# Configuration Manual

National

College of<br>Ireland

MSc Research Project Data Analytics

# Diksha Arvind Chaudhary Student ID: X18184898

School of Computing National College of Ireland

Supervisor: Dr. Rashmi Gupta

## National College of Ireland Project Submission Sheet School of Computing

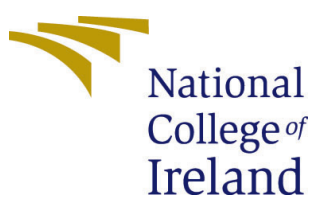

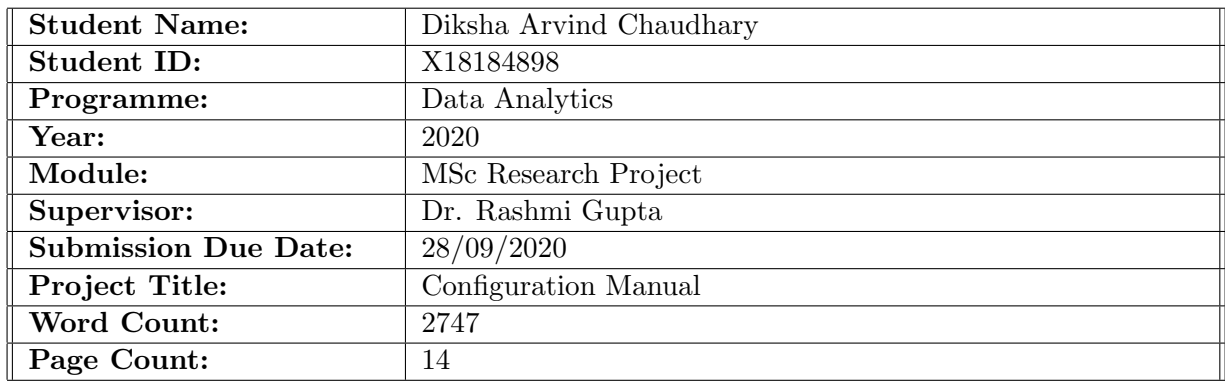

I hereby certify that the information contained in this (my submission) is information pertaining to research I conducted for this project. All information other than my own contribution will be fully referenced and listed in the relevant bibliography section at the rear of the project.

ALL internet material must be referenced in the bibliography section. Students are required to use the Referencing Standard specified in the report template. To use other author's written or electronic work is illegal (plagiarism) and may result in disciplinary action.

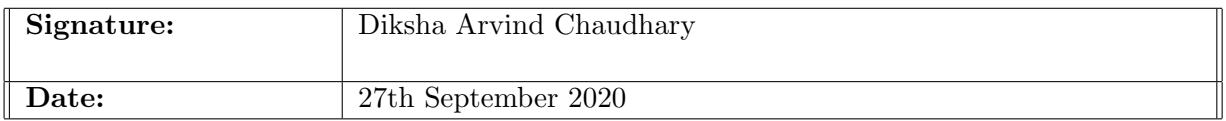

### PLEASE READ THE FOLLOWING INSTRUCTIONS AND CHECKLIST:

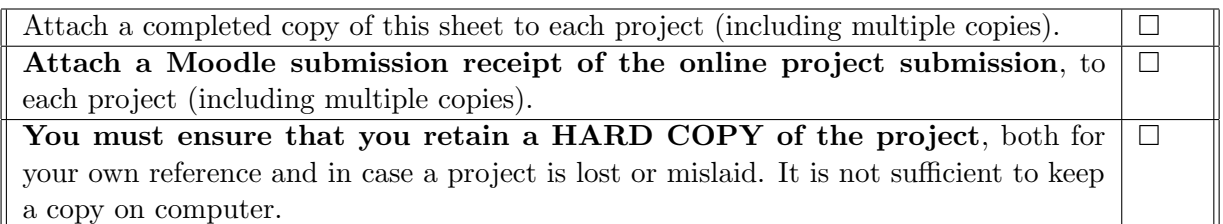

Assignments that are submitted to the Programme Coordinator office must be placed into the assignment box located outside the office.

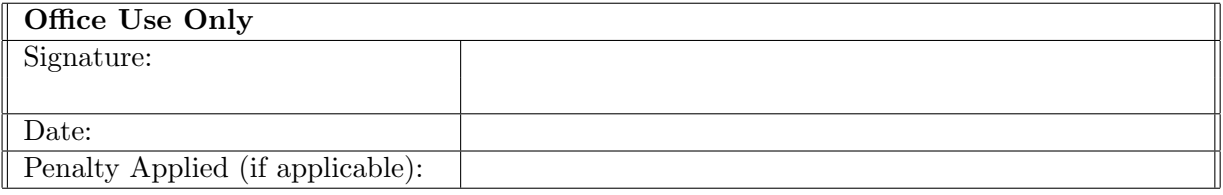

# Configuration Manual

## Diksha Arvind Chaudhary X18184898

## 1 Introduction

The purpose of this document is to provide details of the process followed during the project coding phase. Hardware and software configurations are specified to reproduce the research in the future. This contains the programming and deployment phases for smooth code execution and the steps to be taken to execute the code.

## 2 System Configuration

## 2.1 Hardware Configuration

The hardware specification details are given below in the Figure [1](#page-2-0) on which the code is executed:

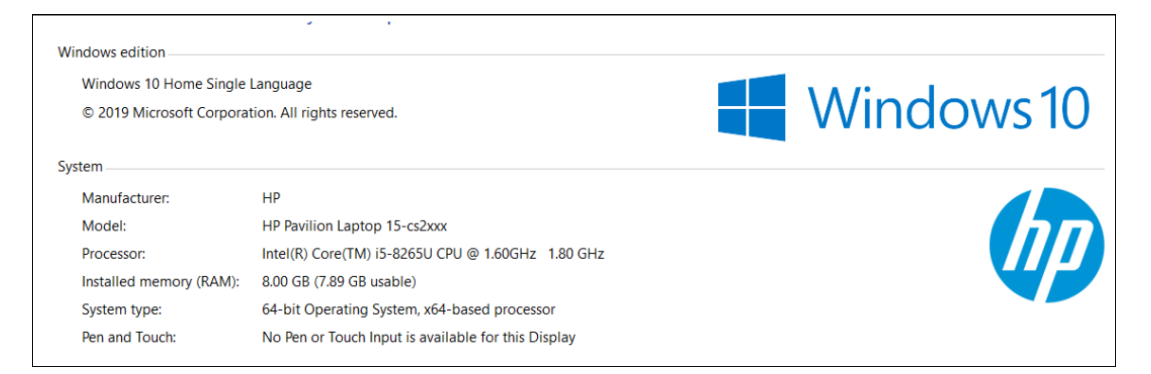

Figure 1: Hardware configuration of the system

## <span id="page-2-0"></span>2.2 Software Configuration

This section provides the details of the software and its specifications.

### 2.2.1 Google Colab:

The research is carried out using Google's cloud infrastructure, also known as Google Colab. All the libraries are imported and coding of the model is done in google colab. The dataset is stored on google drive and in google colab using below code the drive is mounted. The link to authorization is provided after execution of following command, if we click on the link the authorization code is generated. The drive is mounted successfully after entering the authorisation code as shown in Figure [2.](#page-3-0)

```
from google.colab import drive
drive.mount('/content/drive')
```

```
Go to this URL in a browser: https://accounts.goog
С
    Enter your authorization code:
        . . . . . .
    Mounted at /content/drive
```
<span id="page-3-0"></span>Figure 2: Mount drive on google colab

Colab notebook runtime is set to GPU for faster code execution in cloud environment. It's a setting given by Google Colab to allow us to run the machine learning code close to the Jupyter environment. There is another TPU option that can also be used but we use GPU setting for this project which is shown in Figure [3.](#page-3-1)

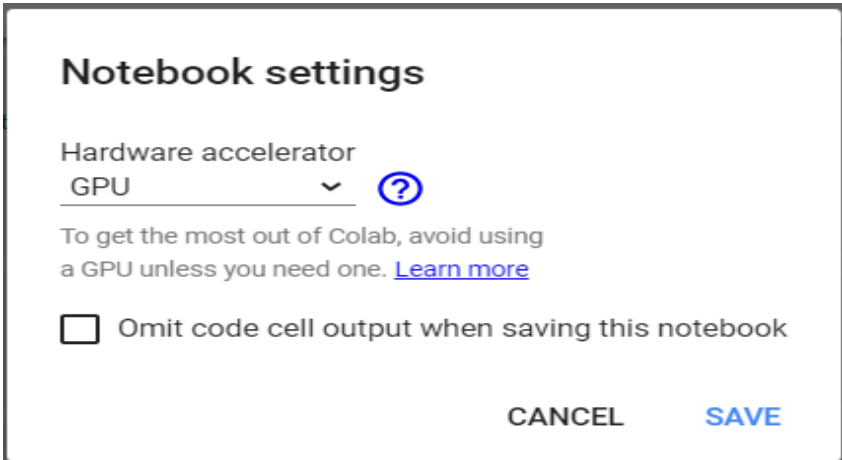

<span id="page-3-1"></span>Figure 3: Colab Notebook setting

#### 2.2.2 Anaconda - Jupyter Notebook:

Anaconda is an open source, easy to use platform for coding Python and  $R^{-1}$  $R^{-1}$  $R^{-1}$ . Jupyter is a user-friendly Integrated Development Environment ( IDE) that Anaconda provides for code development and results assessment. Anaconda can be downloaded from official website of anaconda<sup>[2](#page-3-3)</sup>. The download options for different Operating systems is provided in Figure [4.](#page-4-0)

<span id="page-3-2"></span><sup>1</sup>https://www.anaconda.com/

<span id="page-3-3"></span><sup>2</sup>https://www.anaconda.com/products/individual

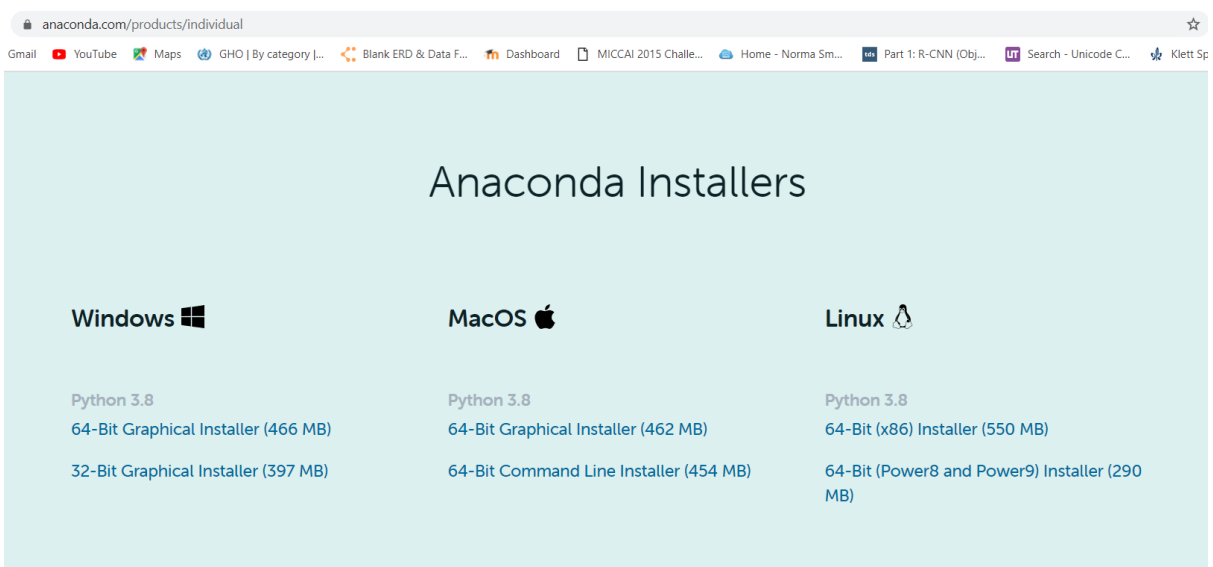

<span id="page-4-0"></span>Figure 4: Anaconda Installer Download Page

Once the Anaconda is install, the prompt will be shown displaying different IDE Figure [5.](#page-4-1) Jupyter IDE is launched for code development of different models using Python version 3.

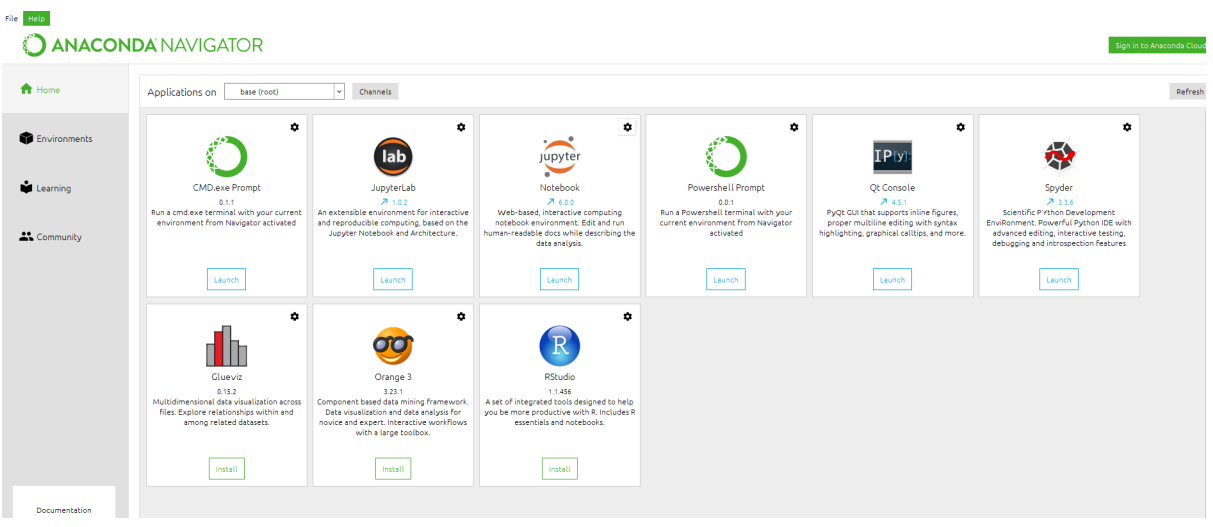

<span id="page-4-1"></span>Figure 5: Anaconda Prompt Page

### 2.2.3 Other Softwares:

Google chrome is a good web browser that supports Jupyter and helps in code execution. Overleaf is used for research project documentation, Figure [6](#page-5-0) shows the use of overleaf for the research project documentation.

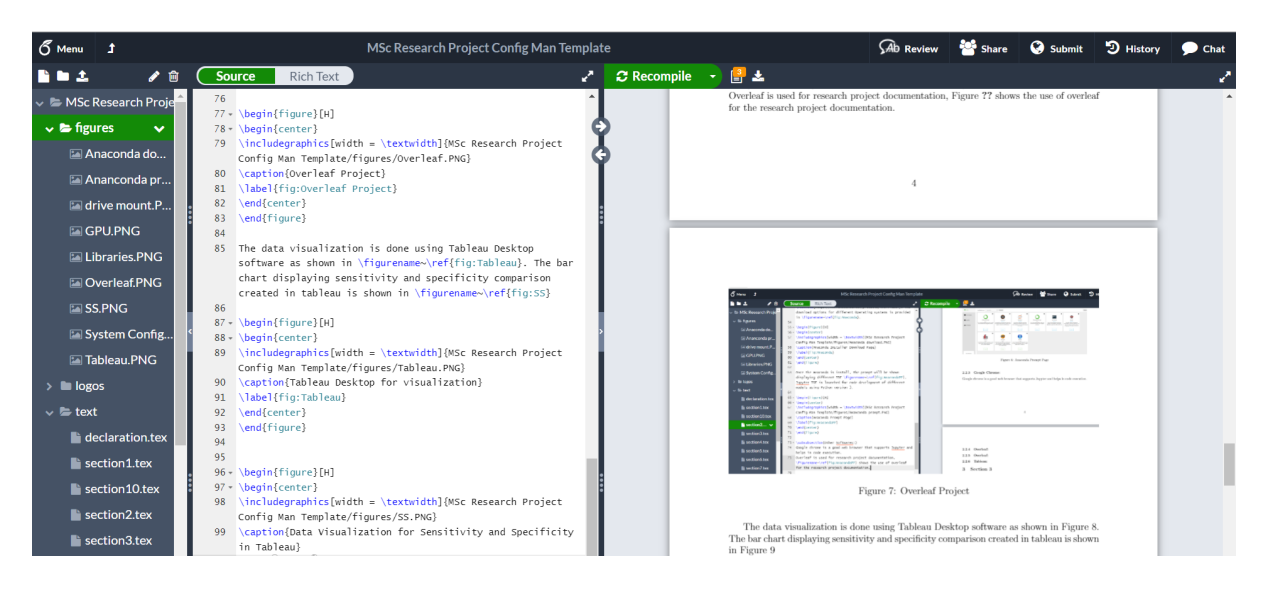

Figure 6: Overleaf Project

The data visualization is done using Tableau Desktop software as shown in Figure [7.](#page-5-1) The bar chart displaying sensitivity and specificity comparison created in tableau is shown in Figure [8](#page-6-0)

<span id="page-5-1"></span><span id="page-5-0"></span>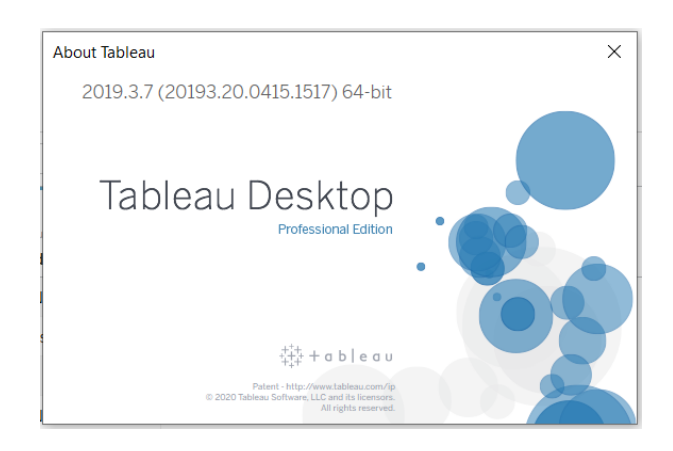

Figure 7: Tableau Desktop for visualization

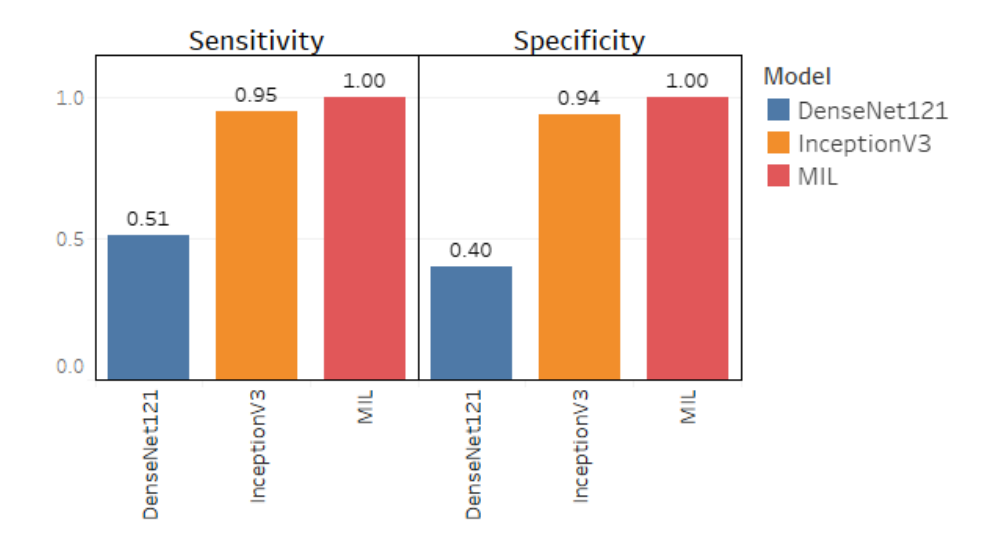

<span id="page-6-0"></span>Figure 8: Data Visualization for Sensitivity and Specificity in Tableau

## 3 Data Preparation

The research dataset is taken from the challenge of Brain Tumor segmentation <sup>[3](#page-6-1)</sup> shown in Figure [9.](#page-6-2) The .nii.gz files from BRATS are converted into jpg format using mathematical operation and provided on Kaggle which are further used in the project <sup>[4](#page-6-3)</sup>.

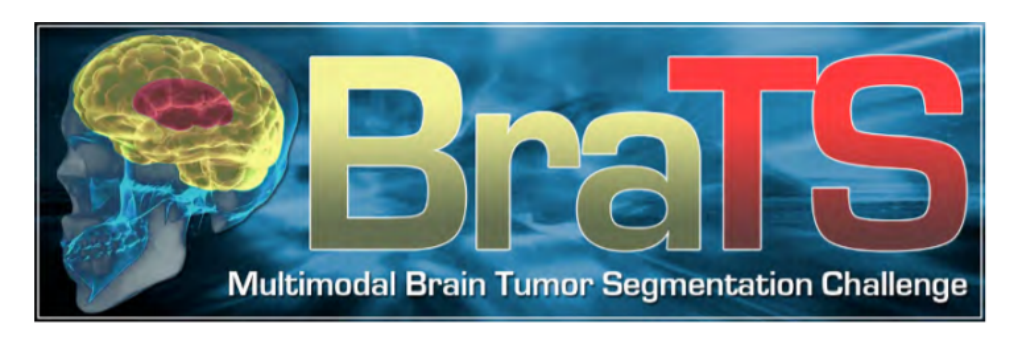

Figure 9: BRATS Dataset for research Project

<span id="page-6-2"></span>The dataset contained one folder, Brain tumor and a csv file is provided containing image name and category (0-healthy and 1-tumor). The code for loading data into dataframe and checking the imbalance and code for separating the brain images to different category folder is shown below.

```
Loading Csv data into Pandas DataFrame
data df = pd.read csv('D:/Brain New/Brain Tumor.csv')
Bias Check in Data
data.df.grp.plot(x = 'Class', y= 'Image', kind = 'bar', legend=True)
```
<span id="page-6-1"></span><sup>3</sup>http://braintumorsegmentation.org/

<span id="page-6-3"></span><sup>4</sup>https://www.kaggle.com/jakeshbohaju/brain-tumor

```
Code for Comparing the Class Category and Copying to Relevant Folder
src = 'D:/Brain New/Brain Tumor/Brain Tumor/'
dest = 'D:/Brain New/Brain tumor class/'
img\_list = data\_df['Class']for names in os. listdir(src)
            i = 0for i in range(len(img list)):
                              if name[-4] == data_d f.at[i," Image']:<br>
cat = data_d f.at[i," Class']\text{cate} = \text{str}(\text{cat})\frac{\text{Sht}}{\text{shutil.copy2}}(\text{src} + \text{names}, \text{dest} + \text{cate})
```
## 4 Data Transformation

After the data is pre-processed and folders are created, the folders are split into train, test and validation sets. The code for data transformation is shown below.

```
for cls in classes dir:
              os.makedirs(root dir +'train' + cls)
               os.makedirs(root dir +'val' + cls)
os.makedirs(root dir +'test' + cls)
              src = root\_dir + clsallFileNames = os.listdir(src)
np.random.shuffle(allFileNames)
               train_FileNames,val_FileNames,test_FileNames= np.split(np.array(allFileNames),<br>int(len(allFileNames)* (1 - val.ratio + test_ratio)),<br>int(len(allFileNames)* (1 - test_ratio))])
               train_FileNames = [src+'\\'+ name for name in train_FileNames.tolist()]<br>val_FileNames = [src+'\\' + name for name in vaLFileNames.tolist()]<br>test_FileNames = [src+'\\' + name for name in test_FileNames.tolist()]
              for name in train FileNames:
                            shutil.copy(name, root_dir +'\\train' + cls)
               for name in val_FileNames:<br>shutil.copy(name, root_dir +'\\val' + cls)
              for name in test_FileNames:
                            shutil.copy(name, root_dir +'\\test' + cls)
```
The dataset was then uploaded to Google Drive by using the upload folder option as shown in Figure [10.](#page-7-0)

|                    | <b>Drive</b>                                | Q              | Search in Drive                                                                                                    |                                                                                                    |                                                                                                    | $\overline{\phantom{a}}$                                                                    | 9<br>ක                                                  |
|--------------------|---------------------------------------------|----------------|----------------------------------------------------------------------------------------------------|----------------------------------------------------------------------------------------------------|----------------------------------------------------------------------------------------------------|---------------------------------------------------------------------------------------------|---------------------------------------------------------|
| $\Box$             | Folder                                      |                | $\;$                                                                                                    |                                                                                                    |                                                                                                    |                                                                                             | ⊫                                                       |
| הו                 | File upload                                 | ess            |                                                                                                    |                                                                                                    |                                                                                                    |                                                                                             |                                                         |
| $\boxed{\uparrow}$ | Folder upload                               |                | CO inception_try7.ipynb<br>sin_tumor.ipynb<br><b>Importing libraries</b><br>wiion only exists in Colab.<br>fon 2.x<br>import on<br>import numpy as np<br>$u$ as $\tau$<br>import candas as od<br>Separt cv2<br><b>Sannet keras</b><br>import random<br>import shutil<br>from sklearn, model selection import train test solit<br>import drive<br>fannon nancourting or ad.<br>18.118544413. | CO Copy of MIL_jpg_Brain_tumor.ipynb<br>TFY1<br># Stensorflow_version only exists in Colab.<br>Ntensorflow version 2.x<br>except Exception: | <b>Sational</b><br>Colleger                                                                                                    |                                                                                             |                                                         |
| F<br>Ŧ             | Google Docs<br>Google Sheets                |                |                                                                                                    |                                                                                                    | pace<br>import tensorflow as tf<br>Emport numpy as np<br>from tensorflow iscort keras<br>from google.coleb import drive<br>delive printed from the field in the | Brain Tumor Detection using Multiple<br>Instance Learning Technique<br>MS: Research Project |                                                         |
| ⊏                  | Google Slides<br>More                       | $\mathcal{L}$  | jpg_Brain_tumor.ipy<br>ined frequently                                                                                                    | <b>CO</b> inception_try7.ipynb<br>You've opened frequently                                                                                  | <b>CO</b> Copy of MIL_jpg_Brain_t<br>You edited in the past week                                                                                                | <b>FU</b> DikshaChaudhary_x1818<br>You opened in the past week                              | ₩ Brain Tumor Class.zip<br>You opened in the past month |
| 三                  | Storage (70% full)<br>10.5 GB of 15 GB used | <b>Folders</b> |                                                                                                    |                                                                                                    |                                                                                                    |                                                                                             | Name                                                    |

<span id="page-7-0"></span>Figure 10: BRATS Dataset upload on Google Drive

## 5 Implementation of Baseline Models

The data can be used for model implementation after data preparation, using Transfer Learning based on pre-trained models. These datasets are used to implement DenseNet121 and InceptionV3.

## 5.1 DenseNet121

## 5.1.1 Model Building

The data is fed to ImageDataGenerator class of Keras, which consists of several functions for loading and performing real time augmentation <sup>[5](#page-8-0)</sup>. The code in below shows the real time data augmentation performed during the model building phase of DenseNet121.

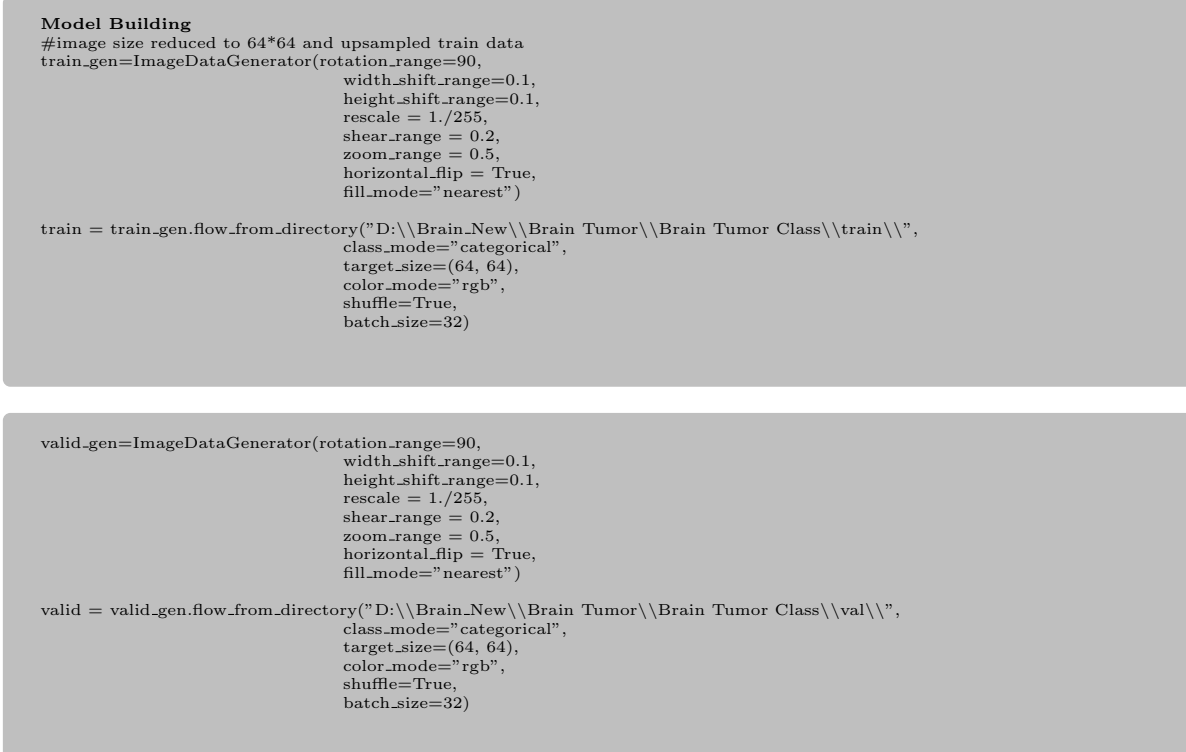

The model is trained using pretrained DenseNet121 model<sup>[6](#page-8-1)</sup>. The weights are trained on ImageNet, the code is shown in below.

```
base_model = densenet.DenseNet121(input.shape=(64, 64, 3),weights='imagenet',
include top=False,
pooling='avg')
for layer in base model.layers:
layer.trainable = True
x = base-model.output
predictions = Dense(2, activation='softmax')(x)
```
The hyper parameters used for the model are given here.

```
optimizer = Adam(lr=0.0001,beta 1=0.9,beta 2=0.999, epsilon=1e-08)
model.compile(loss='binary crossentropy',optimizer='adam', metrics=['acc','mae'])
```
The model is executed using model.fit generator for 100 epochs and the accuracy and mean absolute error can be seen for every epoch as shown in Figure [11.](#page-9-0)

<span id="page-8-0"></span><sup>5</sup>https://keras.io/api/preprocessing/image/

<span id="page-8-1"></span><sup>6</sup>https://keras.io/api/applications/densenet/

```
model_history = model.fit_generator(
       train,
epochs=100,
       steps per epoch=95,
       validation data=valid,
       validation steps=18)
```
Epoch 1/100<br>95/95 [==== ш 0.6023 - val\_acc: 0.8741 - val\_mean\_absolute\_error: 0.1391 Epoch 2/100 rpocn 2/100<br>95/95 [==============================] - 286s 3s/step - loss: 0.2606 - acc: 0.8942 - mean\_absolute\_error: 0.1489 - val\_loss:<br>1.4982 - val\_acc: 0.7872 - val\_mean\_absolute\_error: 0.2221 Epoch 3/100 сросн 9,100<br>95/95 [==============================] - 284s 3s/step - loss: 0.2260 - acc: 0.9067 - mean\_absolute\_error: 0.1321 - val\_loss:<br>0.8179 - val\_acc: 0.8741 - val\_mean\_absolute\_error: 0.1307 Epoch 4/100

<span id="page-9-0"></span>Figure 11: Code Execution

#### 5.1.2 Model Evaluation

Similar to train and valid, ImageDataGenerator is used for loading the test data and perform the same real time augmentation on the test data. The code is show in below. Further model.evaluate generator is used for evaluation of test data and accuracy and loss is obtained and code can be seen below.

```
test gen=ImageDataGenerator(rotation range=90,
                                              width_shift_range=0.1,
                                              height_shift_range=0.1,<br>rescale = 1./255,
                                              shear_range = 0.2,<br>zoom_range = 0.5,<br>horizontal_flip = True,
                                              fill mode="nearest")
test = test_gen.flow_from_directory("D:\Brain_New\Brain Tumor\Brain Tumor Class\Test\",
                                              class mode="categorical",
target size=(64, 64),
color mode="rgb",
shuffle=True,
                                              batch_size=32)
test acc = model.evaluate generator(
                                             test,
                                              steps=len(test),
verbose=1
\lambda
```
The confusion matrix is generated for the model and further the most important metrics for medical imaging i.e., Sensitivity and Specificity is calculated. The calculation for these metrics is shown in the code in Figure [12](#page-9-1)

print('sensitivity', cm[0, 0] \(cm[0, 1] + cm[0, 0])) print('specificity', cm[1, 1] \(cm[1, 1] + cm[1, 0]))

sensitivity 0.5192307692307693 specificity 0.4

<span id="page-9-1"></span>Figure 12: Evaluation Metrics - Sensitivity and Specificity

Further, confusion matrix and classification report is generated using sklearn.metrics [7](#page-9-2) . The classification report shows the evaluation metrics like Precision, Recall and F1 score. The code is given below and Figure [12](#page-9-1) shows the output of classification model.

<span id="page-9-2"></span><sup>7</sup>https://scikit-learn.org/stable/modules/model evaluation.html

```
Y pred = model.predict generator(test, steps = 6)
y pred = np.argmax(Y pred, axis=1)
print('Confusion Matrix')
print(confusion matrix(test.classes, y pred))
print('Classification Report')
target names = ['0', '1']
print(classification_report(test.classes, y_pred, target_names=target_names))
```
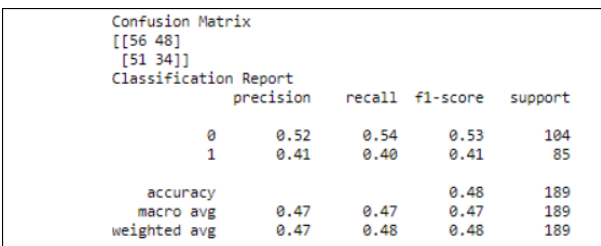

Figure 13: Classification Report - Precision, Recall and F1-score

## 5.2 InceptionV3

#### 5.2.1 Model Building

InceptionV3 follows the same steps that are provided for DenseNet121 of loading the data using ImageDataGenerator with real time augmentation. The model is pre-trained on InceptionV3 [8](#page-10-0) and the code is shown below.

pre\_trained\_model = InceptionV3(input\_shape=(200, 200, 3), include\_top=False,<br>weights='imagenet')

The code for compiling the model is provided in here. The model uses learning rate 0.0001 and adam optimizer. The loss function used is binary crossentropy and the metrics for evaluation are provided in model.compile.

 $adam = Adam(1r=0.0001)$ model.compile(loss='binary crossentropy',optimizer=adam, metrics=['accuracy','mae'])

The model is execute using model.fit generator class of Keras function and the code is provided below. Every epoch runs for 94 steps and accuracy, loss and mean average error can be seen for every epoch in Figure [14.](#page-11-0)

```
train step = trainGenerator.n\\trainGenerator.batch size
val<sub>step</sub> = validGenerator.n\ValidGenerator.batch_sizehistory = model.fit_generator(trainGenerator,
                                          steps per epoch=train step,
validation data=validGenerator,
                                          validation_steps=val_step,<br>epochs=100,callbacks=[log, mc])
```
<span id="page-10-0"></span><sup>8</sup>https://keras.io/api/applications/inceptionv3/

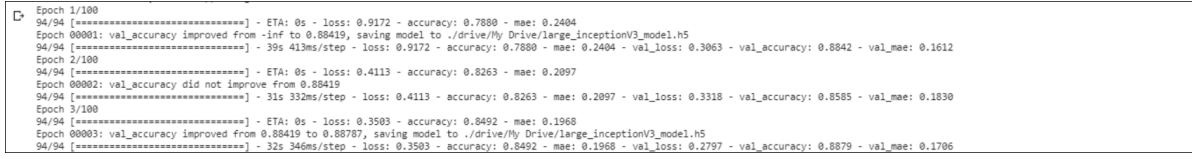

<span id="page-11-0"></span>Figure 14: Model Execution

#### 5.2.2 Model Evaluation

Once the model is executed successfully for 100 epochs then test accuracy for InceptionV3 is evaluated using model.evaluate generator function. The code for evaluation of test accuracy is shown below and the output can be seen in Figure [15.](#page-11-1)

```
test pred = model.evaluate generator(test gen,verbose=1)
print("Testing Categorical Accuracy :"+str(test pred[1])+ "Testing loss : "+str(test pred[0]))
```
6/6 [==============================] - 1s 118ms/step - loss: 0.1714 - accuracy: 0.9471 - mae: 0.0911<br>Testing Categorical Accuracy :0.9470899701118469Testing loss : 0.1714043766260147  $\mathbb{D}$ 

#### <span id="page-11-1"></span>Figure 15: Evaluating the Test Accuracy

The classification report is generated in the similar way as explained for DenseNet121. The code for classification report is provided and output can be seen in Figure [16](#page-11-2)

```
from sklearn.metrics import classification report
target names = ['0', '1']
print(classification report(test gen.classes, pred, target names=target names))
```
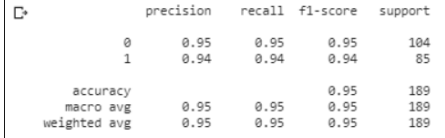

<span id="page-11-2"></span>Figure 16: Classification Report - Precision, Recall and F1-score

The two main metrics Sensitivity and Specificity are calculated in following manner and result is shown in Figure [17.](#page-11-3)

print('sensitivity', cm[0, 0] \(cm[0, 1] + cm[0, 0])) print('specificity', cm[1, 1] \(cm[1, 1] + cm[1, 0]))

```
\mathbb{D}sensitivity 0.9519230769230769<br>specificity 0.9411764705882353
```
<span id="page-11-3"></span>Figure 17: Evaluation Metrics - Sensitivity and Specificity

## 6 Implementation of Newly Proposed Model - Multiple Instance Learning

Multiple instance learning (MIL) is novelty of the research project. The MIL is never used for the detection of Brain tumors. The approach is capable of handling data weakly supervised by using the multiple instances concept. Different functions are created in the implementation of MIL. The code of MIL is based on Attention based mechanism and the code is referred from [Ilse et al.](#page-14-0)  $(2018)$ ; [Wang et al.](#page-15-1)  $(2018)$ <sup>[9](#page-12-0)</sup>.

The data is loaded as positive and negative paths and then the data is split using k-fold split as shown below.

```
import numpy as np
import glob
import KFold
def load_dataset(dataset_path, n_folds, rand_state):<br>pos_path = glob.glob(dataset_path+'\0\Ima*')
          neg.path = glob,qlob(dataset.path' \1\ma*')pos_number = len(pos.path)neg num = len(neg path)
          all_path = pos\_path + neg\_pathkf = KFold(n.splits=n.floatds, shuffle=True, random.state=rand.state)datasets = []
for train idx, test idx in kf.split(all path):
                     dataset =
                      dataset['train'] = [all path[ibag] for ibag in train idx]
dataset['test'] = [all path[ibag] for ibag in test idx]
                     datasets.append(dataset)
          return datasets
```
The evaluation metrics used are bag accuracy and bag loss. The calculation for bag accuracy and bag loss written in function bag accuracy and bag loss as shown below.

```
def bag accuracy(y true, y pred):
y true = K.mean(y true, axis=0, keepdims=False)
y pred = K.mean(y pred, axis=0, keepdims=False)
                 acc = K.mean(K.equal(y true, K.round(y pred)))
                return acc
 def bag.loss(y.true, y.pred):<br>
y.true = K.mean(y.true, axis=0, keepdims=False)<br>
y.pred = K.mean(K.binary.crossentropy(y.true, y.pred), axis=-1)<br>
loss = K.mean(K.binary.crossentropy(y.true, y.pred), axis=-1)
                return loss
def cmat(v_true, v_pred):
                  y true = K.mean(y true, axis=0, keepdims=False)
y pred = K.mean(y pred, axis=0, keepdims=False)
cm = keras.metrics.confusion matrix(y test, y pred)
                 return cm
```
The augmentation techniques used are provided in this section. The section shows the function used for random flip operation on images and random rotate using cv2 library functions as shown below.

<span id="page-12-0"></span><sup>&</sup>lt;sup>9</sup>https://github.com/utayao/Atten\_Deep\_MIL

```
def random_flip_img(img, horizontal_chance=0, vertical_chance=0):
         flip horizontal = False
if random.random() < horizontal chance:
                  flip horizontal = True
         flip vertical = False
         if random.random() < vertical chance:
                  flip vertical = True
         if not flip horizontal and not flip vertical:
                  return img
         flip val = 1if flip vertical:
                  flip-val = -1 if flip-horizontal else 0
         if not isinstance(img, list):
                  res = cv2.flip(img, flip_val) 0 = X axis, 1 = Y axis, -1 = both
         else:
                  res = 11for imglitem in img:
                           img_flip = cv2.flip(img_item, flip_val)res.append(img_flip)
         return res
def random_rotate_img(images):
         rand_roat = np.random.randint(4, size=1)<br>angle = 90*rand_roat
         center = (images.shape[0] / 2, images.shape[1] / 2)
rot matrix = cv2.getRotationMatrix2D(center, angle[0], scale=1.0)
         img inst = cv2.warpAffine(images, rot matrix, dsize=images.shape[:2], borderMode=cv2.BORDER CONSTANT)
         return img_inst
```
The custom layers have been implemented by combination of convolutional layers and fully connected layers as shown in below code. The layers contains hyper parameters passed to the model and metrics that are needed to be calculated during every epochs.

```
def cell_net(input_dim, useMulGpu=False):
         lr = 1e-2weight\_decay = 0.005momentum =data_input = Input(shape=input_dim, dtype='float32', name='input')<br>conv1 = Conv2D(36, kernel_size=(4,4), kernel_reqularizer=l2(weight_decay), activation='relu')(data_input)
         conv1 = MaxPooling2D((2,2)) (conv1)conv2 = Conv2D(48, kernel_size=(3,3), kernel_regularizer=l2(weight_decay), activation='relu')(conv1)
         conv2 = MaxPooling2D((2,2)) (conv2)x = Flatten()(conv2)
         fc1 = Dense(512, activation='relu', kernel_regularizer=12(weight_decay), name='fc1')(x)
          fc1 = Dropout(0.5)(fc1)
fc2 = Dense(512, activation='relu', kernel regularizer=l2(weight decay), name='fc2')(fc1)
         fc2 = Dropout(0.5)(fc2)alpha = Mil Attention(Ldim=128, output dim=1, kernel regularizer=12(weight decay), name='alpha',
          use gated=False)(fc2)
x mul = multiply([alpha, fc2])
         out = Last Sigmoid(output dim=1, name='FC1 sigmoid')(x mul)
         model = Model(inputs=[data input], outputs=[out])
         if useMulGpu == True:
                   parallel.model = multi.gpu.model(model, gpus=2)<br>parallel.model.compile(optimizer=Adam(lr=lr, beta.1=0.9, beta.2=0.999), loss=bag.loss,<br>metrics=[bag.accuracy,
                   tf.keras.metrics.TruePositives(),tf.keras.metrics.FalsePositives(), tf.keras.metrics.FalseNegatives()])
         else:
                   model.compile(optimizer=Adam(lr=lr, beta_1=0.9, beta_2=0.999), loss=bag_loss, metrics=[bag_accuracy,<br>baq_loss], tf.keras.metrics.TruePositives(), tf.keras.metrics.FalsePositives(),
                   tf.keras.metrics.FalseNegatives()])
                   parallel model = model
         return parallel model
```
The generate batch function is used to take the input path from load dataset and create batches for train and test bags using respective data path. The images in the bag are appended with the label.

The following function is a function for evaluation of train data. Keras fit generators functions are used for training the model on train data. Further, Train loss, train acc,

val loss and val accuracy is calculated as shown below.

The test eval function takes the test set and model as input and calculates the test loss and test accuracy of the model as shown in the code below.

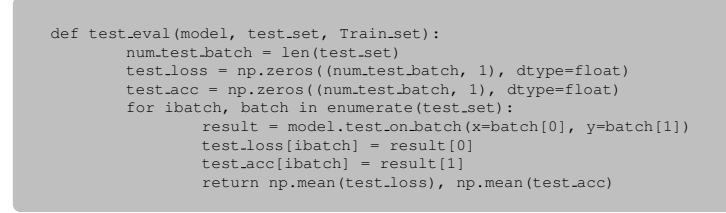

The training of the model is carried out by the following function shown below. All the functions mentioned above are called in this function. The final test accuracy is returned by the model training function.

```
def model_training(input_dim, dataset, irun, ifold):
          train bags = dataset['train']
test bags = dataset['test']
          train set = generate batch(train bags)
test set = generate batch(test bags)
          model = cell_net(input_dim, useMulGpu=False)
          print(model.history)
          t1 = time.time()num batch = len(train set)
model name = train eval(model, train set, irun, ifold, test set)
          print("load saved model weights")
          model.load weights(model name)
          test loss, test acc = test eval(model, test set,train set)
          t2 = timp + imp(1)print ('run time:', (t2 - t1) / 60.0, 'min')
print ('test acc=:.3f'.format(test acc))
          return test acc
```
The main function is shown in the below. The model is executed and the evaluation plots are generated after successful execution of the main function.

```
if _name_ == " _ main _":
              print ('Called with args:')
              input\_dim = (120, 120, 3)run =n_folds = 2
               acc = np.zeros((run, n folds), dtype=float)
data path = '\content\Brain Tumor Class'
               for irun in range(run):<br>
dataset = load.dataset(dataset.path=data.path, n.folds=n.folds, rand.state=irun)<br>
for ifold in range(n.folds):<br>
print ('run=', irun, ' fold=', ifold)<br>
acc[irun][ifold] = model.training(input.dim, d
               print ('mi-net mean accuracy = ', np.mean(acc))<br>print ('std = ', np.std(acc))
```
The scripts and functions mentioned above are all provided in the ICT solution along with this project.

## References

<span id="page-14-0"></span>Ilse, M., Tomczak, J. M. and Welling, M. (2018). Attention-based deep multiple instance learning, Conference Proceeding .

<span id="page-15-1"></span><span id="page-15-0"></span>Wang, X., Yan, Y., Tang, P., Bai, X. and Liu, W. (2018). Revisiting multiple instance neural networks, Pattern Recognition 74: 15–24.